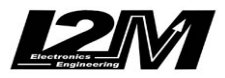

*Chrome*

# MANUALE UTENTE

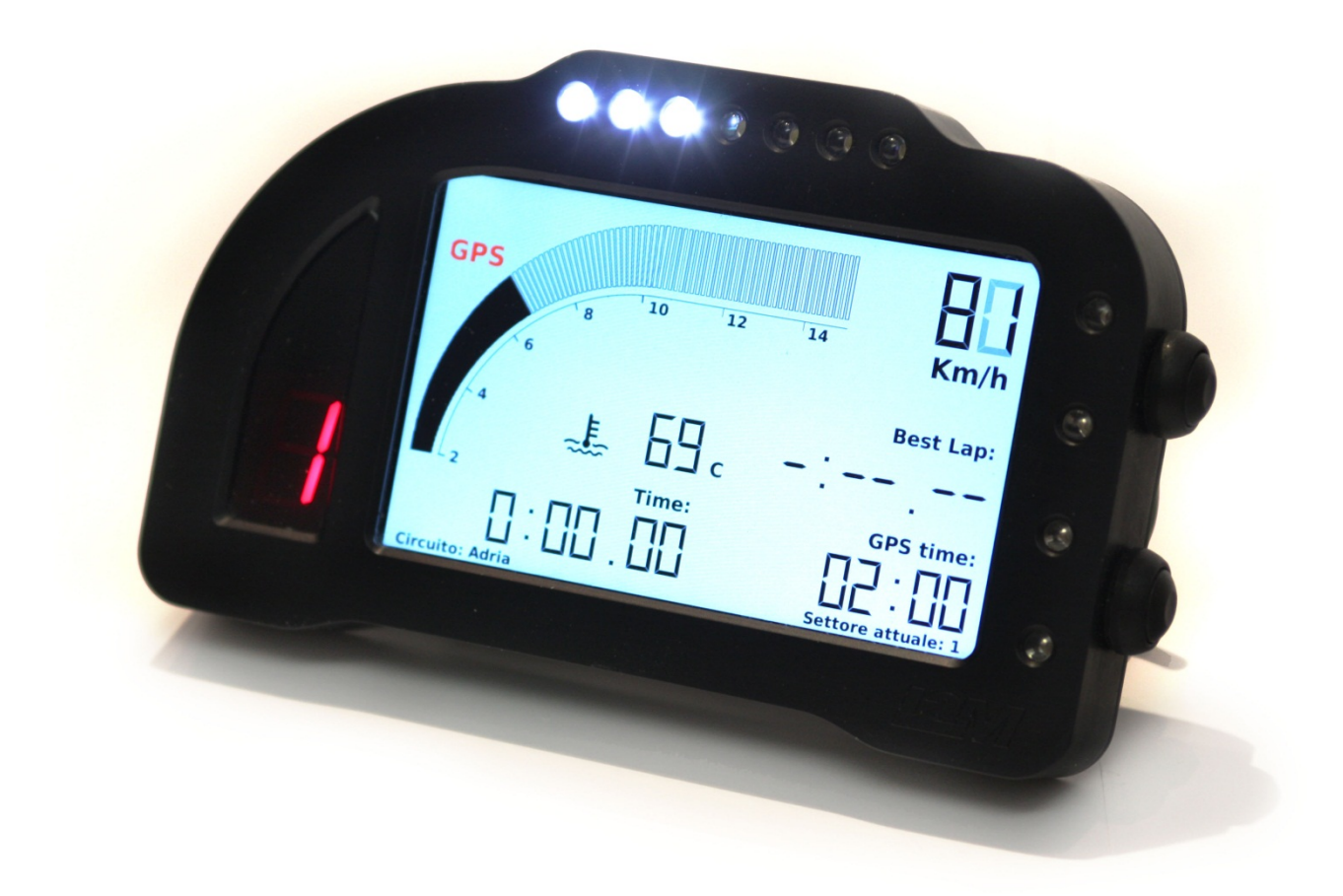

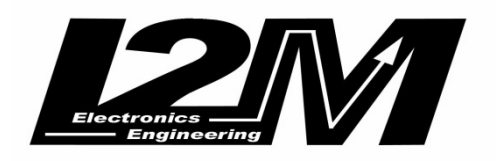

 **Versione 1.1**

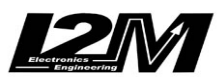

#### Sommario

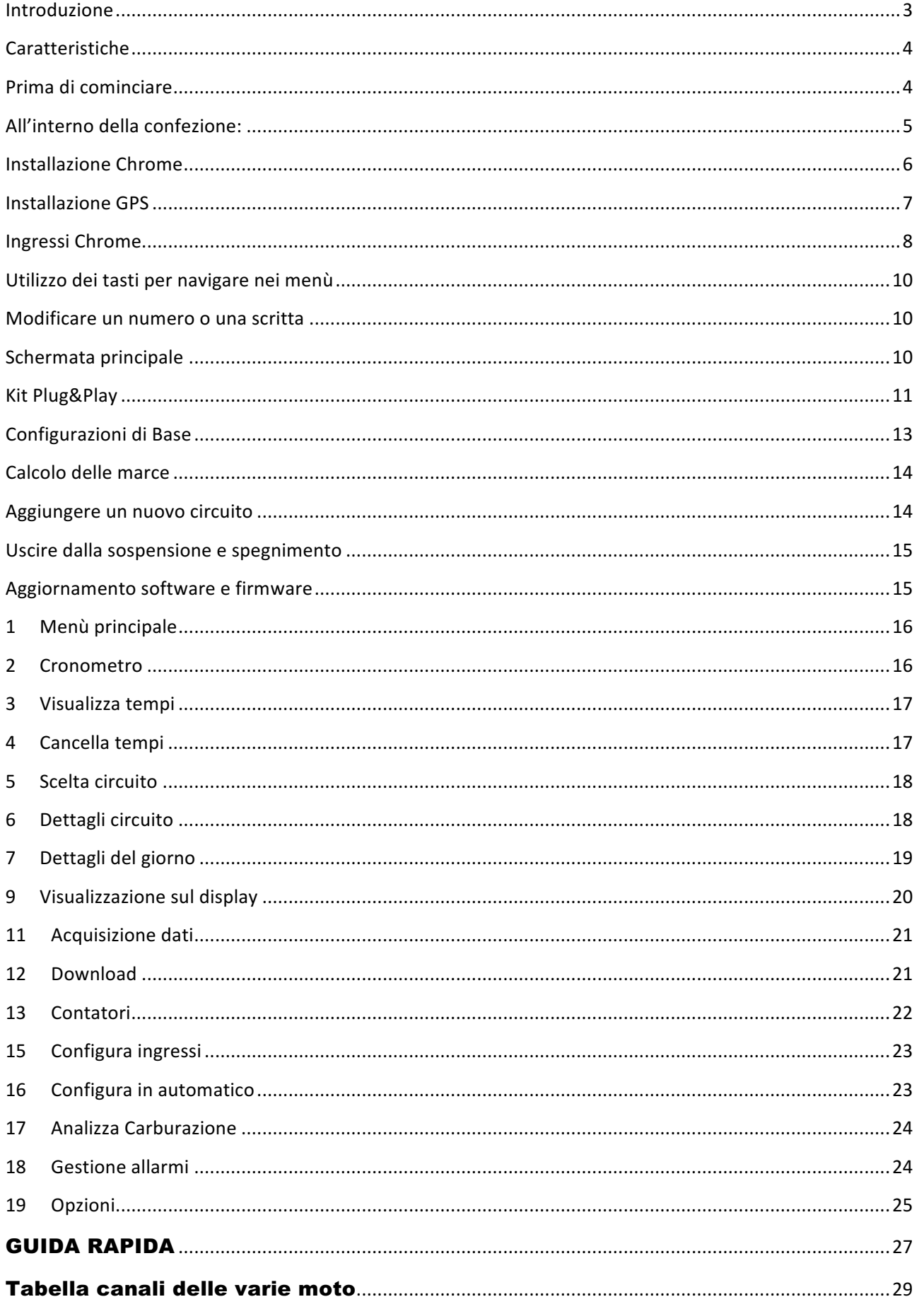

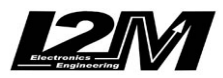

## **Introduzione**

Il cruscotto Chrome rappresenta una vera innovazione nel campo dei cruscotti aftermarket per moto. Grazie all'unione di uno schermo true color 800x480 ed un processore a 400MHz questo sistema è in grado di garantire una totale flessibilità al progettista e quindi anche all'utente finale. Grazie a questa nuova tecnologia è possibile disegnare la schermata principale che più si adatta all'utilizzo strada o pista lasciando il giusto spazio a ciascun indicatore. l'utilizzo di uno schermo a colori permette inoltre di rendere immediatamente visibili alcune segnalazioni come problemi alla batteria, assenza di benzina o di olio o ancora il valore della riserva. Nello stesso tempo questa nuova tecnologia permette di realizzare menu facili ed intuitivi con una grande quantità di informazioni. Il display è stato scelto dalla I2M per fornire una perfetta lettura anche in condizioni di forte luce frontale, mentre uno speciale vetro trattato con un coating antiriflesso elimina spiacevoli effetti indesiderati del sole.

Al fine di rendere la lettura ancora più immediata il Chrome dispone di 12 led ad altissima luminosità totalmente configurabili al fine di scegliere la configurazione di allarmi che più si preferisce, sia questa legata agli RPM (come la classica barra superiore) o ad esempio ad una allarme di temperatura delle gomme troppo bassa.

Il case in alluminio ed un indicatore di marcia a sette segmenti con luminosità autocontrollata completano il lato estetico di questo nuovo cruscotto.

Chrome incorpora al suo interno le funzioni di cruscotto, cronometro e acquisizione dati. tramite i comodi menu è infatti possibile scegliere tra i 20 circuiti prememorizzati (che possono essere modificati con le semplici funzioni di importazione/esportazione su chiavetta USB). Per ogni circuito possono essere memorizzati sino a 500 giri, ciascuno diviso in tre diversi settori. Il sistema calcola e mostra all'utente i dati riassuntivi di ciascun circuito quali la mappa, il best lap, il numero di giri effettuato, l'ideal lap mantenendo uno storico diverso per le sessioni precedenti e per quelle della giornata in corso così da poter visualizzare velocemente l'andamento della giornata corrente. Grazie al display grafico Chrome permette di visualizzare la mappa direttamente sul monitor così da poter modificare la posizione di traguardo e intertempi semplicemente spostando l'apposito cursore lungo la mappa.

Chrome affianca alla lettura della posizione e della velocità tramite un GPS a 10Hz la lettura di RPM, velocità anteriore e posteriore e ben 8 canali analogici esterni. L'acquisizione dati permette di registrare fino ad 1GB di dati con un campionamento sino a 100Hz per canale in grado di soddisfare qualunque necessità. Un pratico menu permette di selezionare le sessioni desiderate, ordinate per circuito e data e cancellarle o trasferirle su chiavetta USB per un analisi su PC tramite il software Danas, riducendo così drasticamente i tempi di download.

Il sistema dispone di due configurazioni distinte STRADA e PISTA, per ciascuna di esse è possibile decidere quale sia il la scala degli RPM da visualizzare, se visualizzare la velocità o la temperatura in grande accanto agli RPM, cosa visualizzare in ciascun punto del display tra canali analogici e digitali, tempi, best lap e ideal lap, differenza tempi rispetto a quest'ultimi (così da sapere istante per istante se si è sopra o sotto il proprio giro migliore). Tra le scelte disponibili è possibile anche non visualizzare nulla in una particolare parte del display così da ridurre le distrazioni alla guida. Qualora il sistema fosse in modalità STRADA, passerà automaticamente in modalità PISTA non appena verrà attraversato un traguardo per poi tornare in configurazione strada al termine della sessione automaticamente.

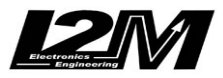

## **Caratteristiche**

- Display grafico a colori 800x480
- Altissima visibilità anche sotto il sole diretto
- Processore a 400MHz con 1GB di memoria
- Case in alluminio
- Totalmente configurabile nelle due modalità STRADA/PISTA
- Rilevazione traiettorie e velocità GPS a 10Hz con 66 canali in parallelo
- Funzione cronometro con 20 circuiti preimpostati, memoria di 500 giri per circuito
- Riconoscimento automatico del circuito, con tre settori
- Calcolo best lap, ideal, valori massimi storici e della giornata corrente
- Interfaccia semplice ed intuitiva
- 12 allarmi ad alta luminosità totalmente configurabili
- 8 Ingressi analogici a 10 bit
- 2 ingressi velocità indipendenti
- 1 ingresso RPM
- Ingressi acqua, benzina, olio separati con allarmi totalmente dedicati
- Calcolo marcia inserita con autoapprendimento
- Download dei dati via chiavetta USB
- Possibilità di connettere un comando remoto a due pulsanti
- Predisposizione CAN BUS
- Memorizzazione su memoria interna da 1GB
- 3 diversi contatori di spazio percorso, 2 di ore di funzionamento e giri totali
- Dimensioni compatte 172mm x 106mm x 22mm
- Resistente all'acqua

## **Prima di cominciare**

- Leggere attentamente le istruzioni prima di iniziare ad utilizzare il sistema. Una copia di queste istruzioni è scaricabile dal sito www.i2m.it nell' area download.

- Installare Chrome sulla moto seguendo i suggerimenti descritti nell'apposita sezione

## **ATTENZIONE:**

Chrome è progettato per un uso esclusivo su circuito privato, non è omologato per uso in strada.

#### **ATTENZIONE:**

Chrome si basa sulla tecnologia GPS, per garantire il corretto funzionamento del Chrome come cronometro e acquisizione dati, il GPS deve avere un buon segnale: si consiglia pertanto di accenderlo qualche minuto prima di iniziare a girare in modo che abbia tempo di ricevere bene i segnali dei satelliti. Se il circuito è di quelli impostati in memoria Chrome riconoscerà automaticamente la posizione e non sarà necessario impostarlo in manuale.

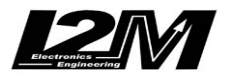

## **All'interno della confezione:**

Nella confezione del Chrome trovate:

- Cruscotto Chrome
- ricevitore GPS 10 Hz
- cablaggio standard con ingresso GPS e uscita USB (eventuale scheda aggiuntiva plug&play)
- cavi di collegamento connettorizzati per alimentazione 5V e 12V
- guscio di gomma di protezione antiumidità con fascetta
- manuale di istruzioni

In figura è rappresentata la confezione del sistema Chrome.

Si consiglia di collegare i cavi dei segnali (qualora non vi fosse un kit plug&play) mediante saldatura e conseguente isolamento. Sebbene infatti il sistema diffuso a "rubacorrente" risulti essere molto pratico e rapido, intrinsecamente non garantisce nel lungo periodo un contatto sicuro ed esente da ossidazione.

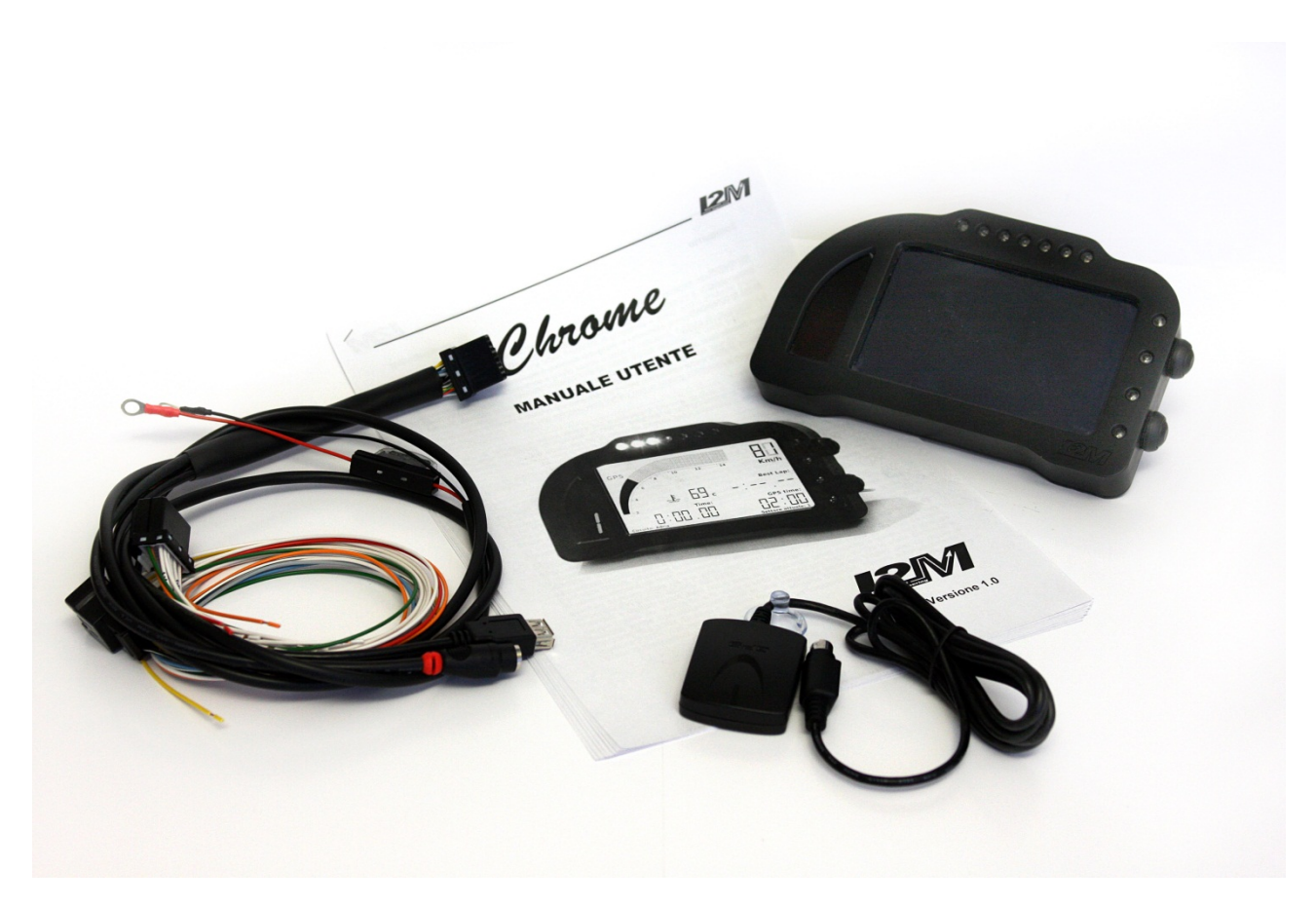

*Fig. 1 – Contenuto della confezione (immagine solo indicativa)*

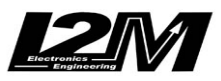

## **Installazione Chrome**

Chrome viene fornito completo di un cablaggio dedicato che permette di collegarlo al sensore GPS fornito in dotazione, all'alimentazione della batteria ed ai principali sensori presenti sul veicolo.

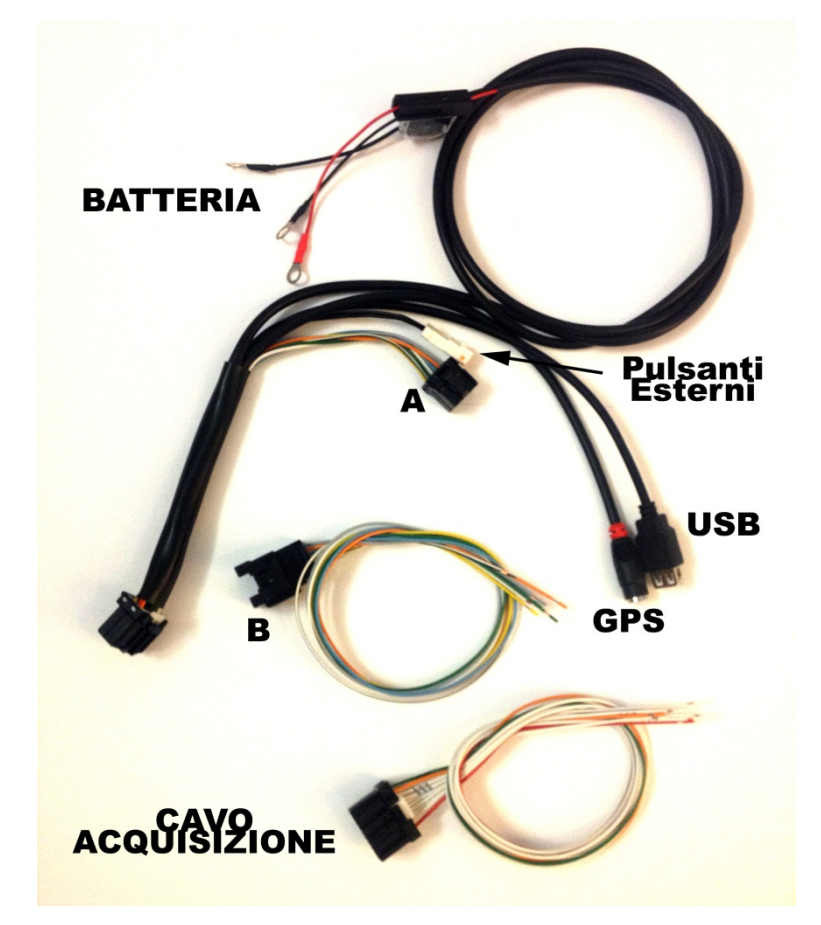

Collegare per prima cosa l'alimentazione diretta alla batteria, senza rimuovere il fusibile di protezione. Entrambe le masse di colore nero devono essere collegate direttamente alla batteria.

Collegare il connettore principale del cablaggio al Chrome. Il cablaggio ha quindi i connettori per la chiavetta USB (utilizzare solo formattazioni FAT32), per il ricevitore gps e l'ingresso per i tasti esterni.

Il connettore A (in figura) puo' essere connesso alternativamente al cablaggio generico B o ad una schedina plug&play al cui altro lato andrà connesso il cablaggio originale della moto.

Qualora si usasse il cablaggio generico, è possibile connettere manualmente i cavi relativi ai sensori di acqua, olio benzina e neutro, RPM e sottochiave che sono contrassegnati per evitare ogni possibile errore (si veda tabella più avanti).

Il cavo relativo all'acquisizione dati permette di connettere i vari ingressi al connettore presente dietro al Chrome. La piedinatura sarà mostrata più avanti e d connettere il Can Bus se presente (connettore AMP a due poli)

Una volta connessi i vari canali è possibile verificarne il corretto funzionamento nella pagina degli "Ingressi real time" nel menù "Configura ingressi analogici e digitali". La prima schermata mostrerà il valore real time degli 8 ingressi analogici e delle velocità ed RPM. Tenendo premut a lungo il

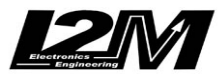

tasto in basso è possibile entrare nella seconda schermata in cui vengono mostrati i valori della tensione batteria, Acqua, Olio, Benzina. Batteria e Acqua sono mostrati sia nel loro valore grezzo (0-1023) sia nel loro valore convertito. La conversione del valore letto dal sensore di temperatura dell'acqua dipende dal tipo di moto configurato.

Qualora si procedesse ad un'installazione mediante cablaggio generico si ricorda che spesso i segnali provenienti dalla moto hanno bisogno di una resistenza di pull-up verso i 12V o pull-down verso massa per poter essere letti correttamente. Neutro e Olio necessitano quasi sempre una resistenza di pull-up per la quale un valore di 2kOhm risulta sufficiente.

Chrome non deve essere vincolato rigidamente ad elementi soggetti a vibrazioni come ad esempio telai e telaietti. Il Chrome è dotato di nottolini antivibranti ma si consiglia di utilizzare anche i sistemi di ancoraggio basati su gommini presenti sulle strumentazioni originali. Per alcuni modelli sono presenti teleaietti di adattamento in modo da montare il Chrome esattamente sui supporti originali.

#### **Un errato montaggio e una conseguente esposizione continua a vibrazioni può danneggiare il Chrome in breve tempo, portando a malfunzionamenti più o meno sporadici.**

All'interno della confezione è presente un guscio di gomma copriconnettore. Far passare i cavi all'interno del guscio e fissare quest'ultimo con la fascetta fornita in dotazione all'apposita flangia presente sul retro del Chrome. Terminata l'installazione nastrare il cablaggio al guscio di gomma così da limitare non solo l'ingresso dell'acqua ma anche dell'umidità.

## **Installazione GPS**

Il ricevitore GPS, al fine di ricevere il miglior segnale, deve essere posizionato in orizzontale in modo che possa vedere la maggior porzione di cielo possibile. Evitare di avere vicino al ricevitore parti metalliche che ne possano schermare la vista del cielo. Fissare il ricevitore mediante del velcro biadesivo così da non avere un vincolo rigido tra ricevitore e veicolo.

**ATTENZIONE:** l'alta frequenza di lavoro del cruscotto Chrome può ridurre sensibilmente la sensibilità del ricevitore GPS, non posizionare il ricevitore GPS sopra o vicino alla strumentazione. Se possibile evitare anche la piastra di sterzo. La posizione ideale risulta sul codone con l'apposita prolunga.

Il ricevitore puo' essere posizionato anche all'interno delle carene, sempre in orizzontale, purché queste non siano in carbonio, materiale che schermerebbe il segnale.

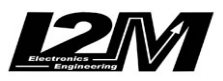

## **Ingressi Chrome**

Sul retro del Chrome sono presenti due connettori Multilock, uno da 16 ed uno da 20 pin. Qui di seguito è possibile vedere la piedinatura dei connettori e di seguito la descrizione dei pin utilizzati.

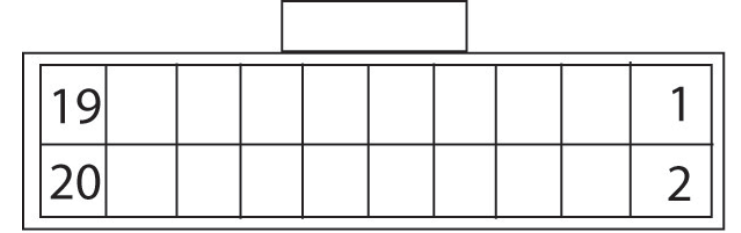

Vista posteriore (lato cavi) connettore 20pin

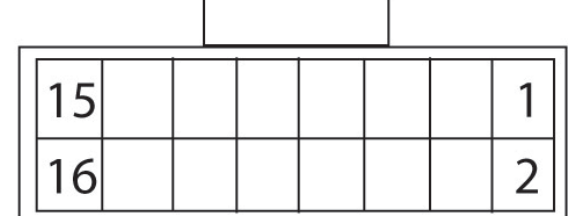

Vista posteriore (lato cavi) conn. 16 pin

# **Connettore 20 pin**

- 1 Velocità anteriore (2) (cavo verde)
- 3 12V out (cavo arancione da inserire)
- 4 Analog1
- 6 Analog2
- 8 Analog3
- 9 CAN LOW
- 10 Analog4
- 11 CAN HIGH
- 12 Analog5
- 14 Analog6
- 16 Analog7
- 18 Analog8

# **Connettore 16 pin**

- 1 12V diretto alla batteria 2 benzina (cavo giallo) 3 12V sottochiave (cavo arancione) 4 olio (cavo bianco/nero) 5 massa batteria 6 temperatura acqua (cavo azzurro) 7 massa batteria 8 neutro (cavo grigio) 9 tasto1 11 tasto2 13 RPM (cavo verde) 15 Velocità 1 (cavo bianco)
- 20 5V out (cavo rosso da inserire)

Il connettore 16 pin è inoltre collegato all'ingresso PS2 dedicato al GPS e al connettore USB.

Il Chrome è dotato di una doppia alimentazione, una collegata direttamente alla batteria e una sottochiave. **Una volta spento il sistema non assorbe corrente** da nessuna delle due alimentazioni, la presenza di una alimentazione diretta alla batteria permette al Chrome di chiudere correttamente i file durante la fase di spegnimento e di mantenere la data e ora corretti. NON alterare lo schema di alimentazione del Chrome.

Il sistema Chrome nasce per essere un sistema versatile e può essere usato anche senza collegare tutti i suoi ingressi o senza che il ricevitore GPS sia attivo.

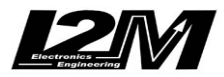

Il sistema è dotato dei seguenti ingressi:

8 ingressi analogici

2 ingressi velocità

1 ingresso RPM

1 ingresso temperatura acqua (con spia dedicata, accesa sopra i 110 gradi)

1 ingresso livello olio (con spia dedicata)

1 ingresso livello benzina (con spia dedicata)

1 ingresso batteria (con spia dedicata, accesa sotto i 12,5V)

Uscita 5V per alimentazione sensori analogici non alimentati dalla moto

Uscita 12V per sensori digitali non alimentati dalla moto

Canali GPS

#### **ATTENZIONE**

Le alimentazioni 5V out e 12 out possono essere utilizzate per alimentare eventuali sensori aggiuntivi non alimentati direttamente dal veicolo. NON COLLEGARE i 5Vout o i 12V out ad una alimentazione del veicolo o ad un sensore già alimentato

#### **ATTENZIONE**

Prestare attenzione a che le alimentazioni 5V e 12V non vadano accidentalmente in corto tra di Aloro o siano cortocircuitate verso massa, questo potrebbe infatti danneggiarle irreparabilmente portando a letture errate degli ingressi analogici.

**Analogici 1-8:** sono ingressi analogici 0-5V a 10 bit e sono disponibili per monitorare ad esempio l'apertura del gas o appositi sensori come ad esempio quelli per la pressione esercitata sul freno o potenziometri per le sospensioni, sensori di temperatura delle gomme etc…

**RPM:** questo ingresso è appositamente studiato per monitorare il numero di giri del motore che può essere ottenuto dal segnale inviato dalla centralina al cruscotto. Attenzione, il numero di impulsi che vengono inviati per ogni giro motore varia da moto a moto e quindi DEVE ESSERE CONFIGURATO tramite l'apposito menu. Il sistema accetta segnali in ingresso su questo piedino sino a 20V.

**VELOCITA':** agli ingressi velocità possono essere collegati due segnali di velocità provenienti ad esempio da ciascuna delle due ruote. I segnali possono provenire da appositi sensori induttivi o, nel caso della ruota posteriore, direttamente dal segnale del sensore installato di fabbrica sulla moto. Questo sensore conta il numero di giri del pignone o, in taluni casi, di un albero interno direttamente connesso a quest'ultimo. Attenzione, il numero di impulsi che questo sensore da per ogni giro del pignone varia da moto a moto e per questo DEVE ESSERE CONFIGURATO tramite l'apposito menù.

**Temperatura acqua:** è un ingresso 0-5V dedicato alla lettura della temperatura dell'acqua. Il sistema è preconfigurato per alcuni sensori di temperatura standard. L'ingresso è in grado di tollerare tensioni sino a 12V

**Livello Olio:** è un ingresso 0-5V dedicato all'allarme del livello dell'olio. Il valore della soglia di intervento va configurata nell'apposito menù degli allarmi. L'ingresso è in grado di tollerare tensioni sino a 12V

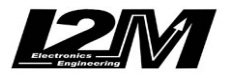

**Livello Benzina:** è un ingresso 0-5V dedicato all'allarme del livello della benzina. Il valore della soglia di intervento va configurata nell'apposito menù degli allarmi. L'ingresso è in grado di tollerare tensioni sino a 12V

### **ATTENZIONE**

Rimuovendo il cruscotto originale spesso vengono rimosse delle resistenze di pull-up necessarie alla corretta lettura ad esempio dei sensori di livello benzina o livello olio. Qualora non si usi un cablaggio plug&play sarà necessario verificare che il segnale disponibile rimosso il cruscotto originale sia ancora valido e in caso contrario provvedere all'utilizzo delle appropriate resistenze di pull-up

## **Utilizzo dei tasti per navigare nei menù**

Il Chrome è dotato di due tasti replicabili esternamente tramite l'apposito connettore.

**TASTO UP**: permette di scorrere i menu salendo alle voci superiori. Se premuto nella schermata principale permette di accedere direttamente alla schermata dei tempi

**TASTO DOWN**: permette di scorrere i menù scendendo alle voci inferiori. Se premuto dalla schermata principale permette di acecdere al menu principale.

**ENTRARE NEI MENU'**: per entrare in un menu o modificare un parametro tenere premuto a lungo il tasto down.

**USCIRE DA UN MENU'**: per uscire da un menu o dalla modifica di un parametro tenere premuto a lungo il tasto up.

**Tenendo premuto lungo il tasto UP nella schermata principale è possibile accedere al menu rapido di azzeramento degli eventuali potenziometri sospensioni collegati ai canali analgici 2 e 3.**

**Tenendo premuto a lungo il tasto DN nella schermata principale si effettua il download diretto su chiavetto dei dati relativi alla giornata odierna.**

## **Modificare un numero o una scritta**

Come verrà visto in seguito è possibile assegnare un nome ad un determinato ingresso o ad un determinato circuito o ancora attribuire uno specifico valore numerico a determinati parametri.

In questi casi è possibile modificare il nome o il numero cambiando ogni singolo carattere. Tramite i tasti UP e DN si cambia il valore del carattere, tramite il tasto DN lungo si passa da un carattere a quello adiacente mentre tramite UP lungo si esce dalla selezione.

**Schermata principale**

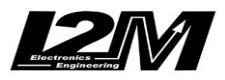

All'accensione, il Chrome si presenterà nella schermata principale qui sotto. In alto a sinistra è possibile vedere **l'indicatore GPS**. L'indicatore è presente (circa 4 secondi dopo la comparsa della schermata) se è collegato un GPS. Se non compare alcuna scritta controllare il collegamento.

La scritta GPS appare in colore rosso qualora il ricevitore GPS sia collegato ma non abbia ancora calcolato una posizione valida. Non appena il segnale GPS diventa valido l'indicatore indica la forza del segnale tramite un sistema a barre.

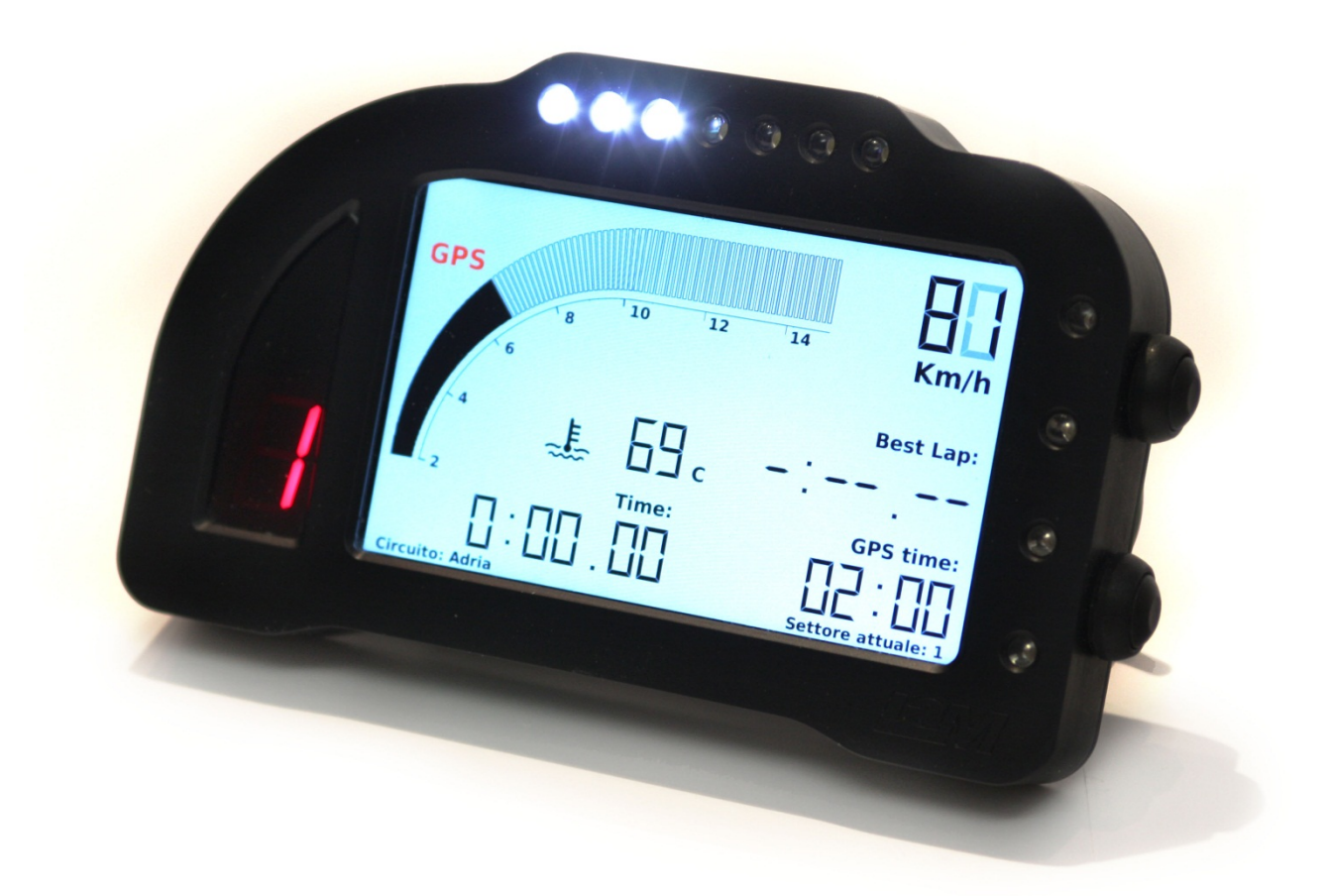

Quando il sistema sta registrando i dati sotto l'indicatore del GPS comparirà la scritta **"Rec".**

La schermata principale puo' essere completamente configurata, sia per quanto riguarda gli estremi del contagiri, sia per quel che riguarda ciò che su di essa viene visualizzato.

In alto a destra è possibile vedere l'indicatore della velocità che può essere configurato per visualizzare anche la temperatura. (si rimanda al paragrafo della visualizzazione sul display).

## **Kit Plug&Play**

Qualora la moto fosse nell'elenco delle moto per cui è previsto un cablaggio Plug&Play il Chrome verrà consegnato con la'apposita scheda di adattamento.

Montare un kit Plug&Play risulta estremamente semplice, è infatti sufficiente collegare la scheda di adattamemto e caricare i settaggi relativi alla propria moto.

#### **Sheda di adattamento**

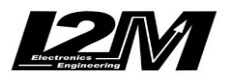

Per quanto riguarda la scheda di adattamento, normalmente è semplicemente una scheda tra il cablaggio del Chrome e quello del cruscotto originale, nei casi sotto elencati prevede anche altri collegamenti:

- Yamaha: la scheda prevede anche un connettore maschio/femmina da collegare in serie al connettore originale del sensore di velocità e una cavo azzurro che va collegato al sensore di temperatura dell'acqua. Quest'ultimo ha due fili di cui uno connesso a massa, è quindi necessario identificare con un tester quale dei due sia connesso a massa e collegare il cavo azzurro all'altro terminale.
- **Suzuki**: la scheda prevede anche un filo blu che va collegato al sensore di temperatura dell'acqua della moto. Quest'ultimo ha due fili di cui uno connesso a massa, è quindi necessario identificare con un tester quale dei due sia connesso a massa e collegare il cavo azzurro all'altro terminale.
- Moto con connessione CAN BUS: la scheda prevede anche una connessione CAN BUS, il connettore can bus (AMP a 2 poli) della scheda va collegato al corrispondente connettore CAN BUS presente sul connettore a 20 poli del Chrome
- **BMW S1000R:** Il cablaggio plug&Play (vecchia versione) per BMW è diverso dai precedenti e prevede un cablaggio aggiuntivo. Il cablaggio aggiuntivo viene collegato alla presa DWQ presente nel codone e al sensore di livello benzina sotto il serbatoio (sostituendone l'originale). L'altro lato del cablaggio viene collegato al connettore del cablaggio del Chrome e al connettore CAN BUS presente sul connettore a 20pin.

E' quindi necessario effettuare un ponticello (figura a) per abilitare l'accensione. Al fine di abilitare il tasto ABS/TC presente sul blocchetto sinistro e unico funzionante in modalità pista su quel blocchetto è infine necessario ripristinare la sua connessione di massa. Per farlo è necessario effettuare anche il ponticello mostrato in figura b.

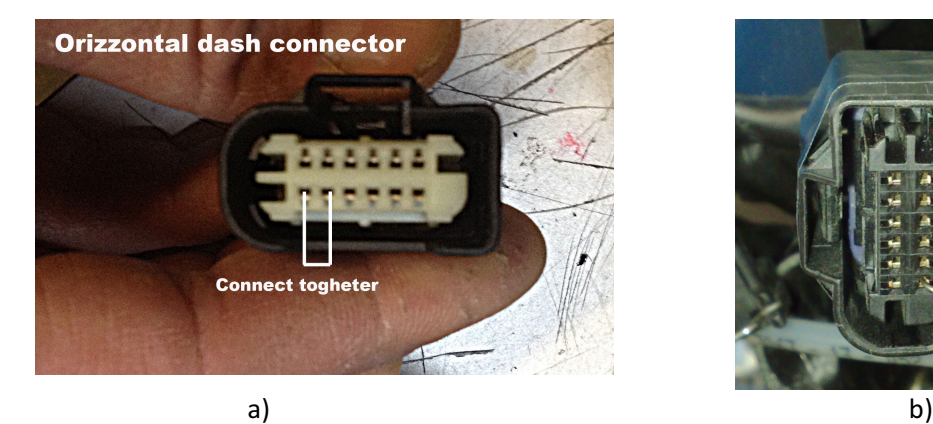

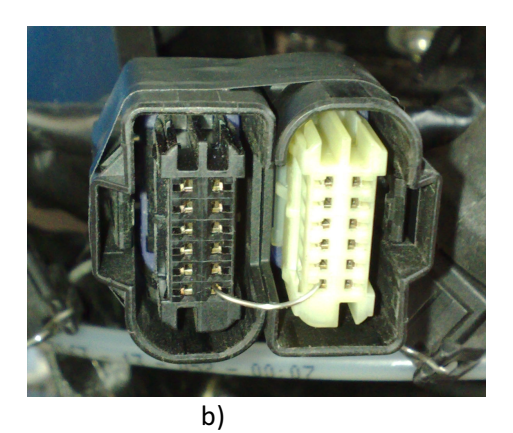

E' possibile vedere un video esplicativo a questo link: http://www.youtube.com/watch?v=E2\_cQmQnBbY

> - **BMW S1000R HP4:** Il cablaggio plug&Play (vecchia versione) per BMW è diverso dai precedenti e prevede un cablaggio aggiuntivo. Il cablaggio aggiuntivo viene collegato alla presa DWQ presente nel codone e al sensore di livello benzina sotto il serbatoio (sostituendone l'originale). L'altro lato del cablaggio viene collegato al connettore del cablaggio del Chrome e al connettore CAN BUS presente sul connettore a 20pin.

E' quindi necessario effettuare un ponticello (figura a) per abilitare l'accensione. Al fine di abilitare il tasto ABS/TC presente sul blocchetto sinistro e unico funzionante in modalità

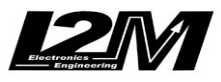

pista su quel blocchetto è infine necessario ripristinare la sua connessione di massa. Per farlo è necessario effettuare anche il ponticello mostrato in figura c.

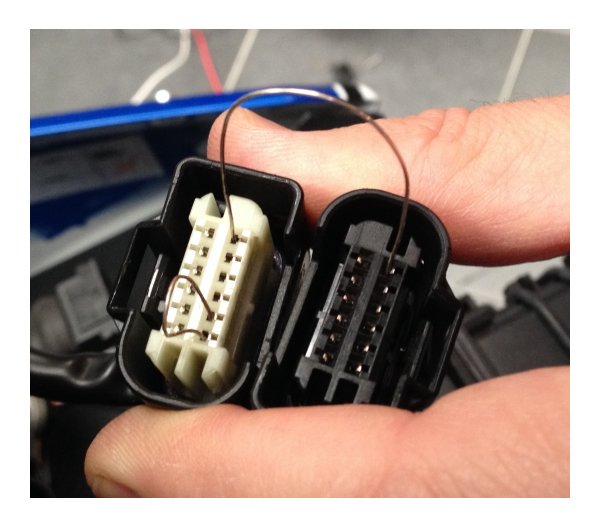

#### **Caricamento settaggi**

Una volta effettuata la connessione elettrica è necessrio caricare i relativi settaggi. Entrare nel menu "Opzioni". Scegliere quindi "Tipo di moto". A questo punto è necessario scegliere il tipo di moto, Se è presente il proprio modello specifico selezionarlo, altrimenti selezionare semplicemente la marca.

Se il prorio modello specifico non è presente nell'elenco e i settaggi non sono già stati precaricati è necessario procedere all'importazione dei settaggi tramite chiavetta USB. Prendere una chiavetta USB vuota, verificare che il tipo di formattazione della chiavetta sia FAT32, quindi copiare su chiavetta il file ChromeSettings.cfg del proprio modello di moto (richiederlo via mail a info@i2m.it). Collegare la chiavetta all'ingresso USB del Chrome, andare nel menu "Ingressi analogici e digitali" e selezionare quindi "Importa settaggi da USB".

#### **Canali acquisiti**

A seconda del tipo di moto il Chrome è preconfigurato per acquisire alcuni canali preimpostati. Si rimanda alla tabella in fondo a questo manuale per l'elenco dei canali di ciascuna moto.

## **Configurazioni di Base**

Terminata l'installazione del Chrome è possibile procedere con la personalizzazione dello strumento. Il primo passo è quello di verificare che siano stati installati i i corretti settaggi per la propria moto seguendo quanto spiegato nel paragrafo kit plug&play.

Caricati i settaggi della propria moto configurare gli ingressi presenti sul connettore dell'acquisizione dati (se utilizzati). Per la configuarazione si rimanda al paragrafo successivo per la configurazione degli ingressi, come primo passo mettere il nome a ciascun canale dalla pagina di configurazione degli ingressi quindi configurare i valori massimi e minimi di ciascun canale scegliendo la modalità manuale o quella automatica.

Configurati gli ingressi andare nel menù visualizzazione e scegliere cosa si vuole mostrare nella schermata principale in modalità strada e in modalità pista.

(c)

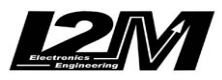

Come ultimo passo configurare l'accensione dei led tramite il menu allarmi. Tramite questo menu è possibile configuarare ogni singolo led. Nel caso dei led bianchi presenti nella parte superiore del Chrome è possibile configurarli velocemente come led RPM in semplici passi. Accendendo la "modalità rpm" dalla pagina di gestione allarmi il Chrome provvederà a configurare in automatico i 7 led bianchi in modo che si accendano lungo tutto l'arco di giri impostato nel menu di visualizzazione. Quello che si consiglia di fare è quindi:

- impostare in visualizzazione il range di giri per i quali si vuole si accendano i led
- andare nel menu allarmi e disattivare e poi riattivare la modalità RPM (la configuarazioen avviene infatti solo nel passaggio da spento ad acceso
- tornare nel menu visualizzazione e impostare il range di giri che più si preferisce per la visualizzazione

Sempre dal menu allarme è possibile attivare la funzione fuorigiri. Attivandola tutti i led configuarati per gli RPM si metteranno a lampeggiare una volta duperata la soglia rpm dell'ultimo led. In questo modo è possibile impostare il flash del fuorigiri semplicemente cambiando la soglia dell'ultimo led rpm.

## **Calcolo delle marce**

Per configurare le marce dul vostro Chrome seguite questa semplice procedura:

- controllate di aver già configurato correttamente gli ingressi di velocità e RPM
- andate nel menu acquisizione dati, configurate l'acquisizione come ATTIVA, 100Hz, partenza sulla Vel1 e velocità 20km/h
- accendete la moto mettete le varie marce per almeno 10sec ciascuna controllando che compaia la scritta "rec" sotto l'indicatore GPS.
- Spegnete la moto e andate nel menu ingressi e quindi in configura marce.
- Riconfigurate l'acquisizione dati come più preferite

Il Chrome calcola le marce riferendosi alle sessioni del giorno. La procedura puo' quindi essere effettuata anche semplicemente girando in strada o pista avendo l'accortezza di inserire tutte le marce ed effettuando il calcolo nella stessa località e giornata in cui sono stati acquisiti i dati (il Chrome controlla sia il luogo che la data).

## **Aggiungere un nuovo circuito**

Qualora fosse necessario aggiungere un nuovo circuito, è possibile seguire due differenti strade:

- 1) aggiornare l'intera libreria tramite Danas
- 2) modificare un circuito direttamente in pista

#### **Aggiornare la libreria tramite Danas**

Per aggiornare la libreria, aprire Danas, andare nel menu "Online" e selezionare "Configura circuiti Chrome". Dall'elenco di sinistra scegliere 20 circuiti e aggiungerli tramite il tasto "+". Terminata la scelta creare il file mediante il tasto con la freccia di invio.

Spostare il file CircuitilnOut.ccr su una chiavetta vuota (formattata FAT o FAT32). Collegare la chiavetta al Chrome e importare i circuiti tramite l'apposito comando nel sottomenu per l'importazione nel menu cronometro.

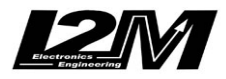

#### **ATTENZIONE:** I circuiti selezionati devono essere ESATTAMENTE 20.

#### **Modificare un circuito direttamente in pista**

Sequire la sequente procedura:

- Scegliere dall'elenco dei circuiti (menu cronometro e quindi elenco circuiti) un circuito LIBERO o da poter sostituire
- Andare nel menu "Dettagli del circuito" e sotto la voce "modifica nome" assegnare il nuovo nome al circuito
- Modificare la posizione del traguardo mettendola in "assente"
- A questo punto è possibile scegliere manualmente la posizione del traguardo premendo un pulsante nel punto desiderato (scegliere modifica) oppure usare la configurazione automatica in questo caso scegliere AUTO
- Scegliendo auto il sistema imposterà il traguardo non appena verranno superati i 150km/h e inizierà a cronometrare
- Terminata la sessione (in cui comunque saranno acquisiti i tempi), scegliere nel menu dettagli del circuito la voce relativa al traguardo e selezionare MAPPA. Sarà possibile spostare dove più si preferisce il traguardo e posizionare o spostare gli intertempi

## **Uscire dalla sospensione e spegnimento**

Se è impostatto un tempo di sospensione il Chrome spegne il monitor e alcune sue periferiche (non il GPS) al fine di consumare poca corrente, il sistema si spegnerà automaticamente al termine della durata della sospensione impostata. Qualora si volesse terminare prima la sospensione:

- -spegnere il Chrome
- attendere che il led in basso a destra lampeggi
- Premere il tasto DN fino a che si accende il led rosso sopra il contamarce
- Rilasciare il tasto DN
- Dopo qualche secondo apparirà una flash dai led superiori bianchi e il Chrome si sarà spento

## **Aggiornamento software e firmware**

Come primo passo, verificare se sia necessario o meno l'aggiornamento:

- entrare nel menù e quindi nella pagina opzioni

- verificare se la versione firmware e software coincidono con quelle presenti sul sito (per quanto riguarda la versione firmware conta il numero prima del trattino, ad esempio "114-7" indica la versione 114).

Una volta stabilito che è necessario un aggiornamento procedere come segue:

- prendere una chiavetta USB vuota, formattata Fat, Fat32 o Ntfs (non usare formattazioni exfat)

- scaricare su pc l'aggiornamento firmware o software richiesto (è necessario fare un aggiornamento alla volta)

- scompattare il file ed estrarre il file "Cruscotto\_06" o "firmwareUpdate.hex" (a seconda del tipo di aggiornamento) e copiarlo sulla chiavetta

- inserire la chiavetta nel Chrome
- entrare nel menù e quindi nella pagina Opzioni

- lanciare l'aggiornamento

- aspettare la conclusione dell'aggiornamento: attenzione, rimuovere la tensione in questa fase potrebbe rendere inutilizzabile il cruscotto

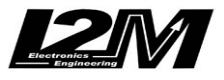

- impostare un tempo di stand-by di 0 ore (qualora fosse stato impostato diversamente) nella pagina Opzioni

- spegnere il chrome attendendo che sia completamente spento

- riavviare verificando nel menu opzioni l'avvenuto aggiornamento

Qualora fosse necessario procedere ad entrambi gli aggiornamenti, partire dall'aggiornamento firmware quindi cancellare la chiavetta e procedere con l'aggiornamento software seguendo in entrambi i casi le istruzioni riportate qui sopra.

## **1 Menù principale**

Premendo il tasto DN dalla schermata principale è possibile accedere al menù del Chrome.

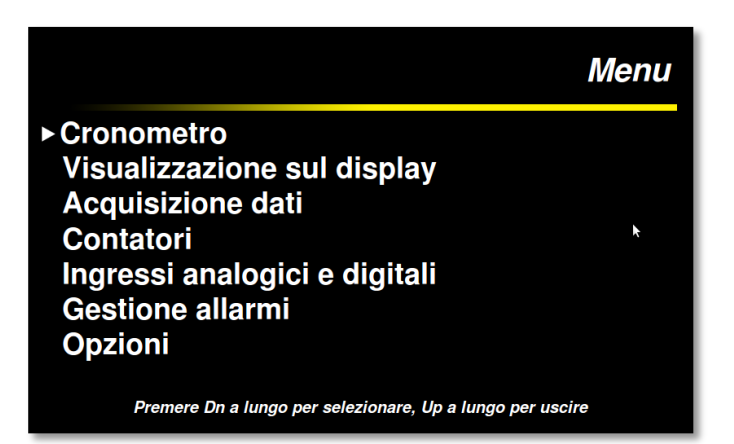

In questo menù troviamo le principali funzioni del sistema: il cronometro, le impostazioni di ciò che viene visualizzato sul display, l'acquisizione dati, i contatori, la configurazione degli ingressi, la gestione degli allarmi ed infine le opzioni generiche.

Per selezionare una delle voci tenere premuto a lungo il tasto DN. Tenendo premuto a lungo il tasto UP si torna alla schermata principale.

### **2 Cronometro**

Chrome integra al suo interno un cronometro GPS con risoluzione di 1/100s basato su un motore

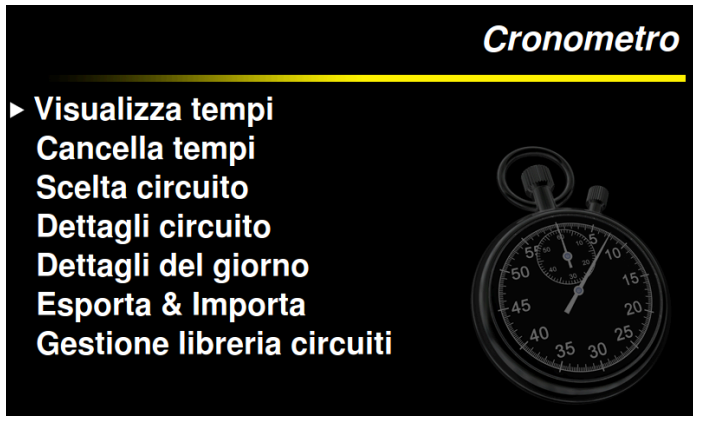

GPS MTK a 10Hz e 66canali paralleli. All'accensione il sistema, una volta acquisito il segnale GPS, identifica la propria posizione e cerca, tra i 20 circuiti presenti in memoria, le coordinate del traguardo corrispondente alla pista su cui ci si trova. Qualora queste non corrispondessero a nessun circuito in memoria, sulla schermata principale apparirà la scritta "circuito non trovato".

**ATTENZIONE:** la ricerca del circuito viene effettuata solo all'accensione. Se quindi il cruscotto viene acceso prima di raggiungere il circuito sarà necessario riavviarlo o impostare manualmente il circuito

Grazie al menù "cronometro" è possibile visualizzare i tempi effettuati, cancellarli ed in generare configurare il cronometro. Come nelle altre schermate, premendo a lungo il tasto DN si entra nel menù selezionato mentre premendo a lungo il tasto UP si ritorna al menù precedente.

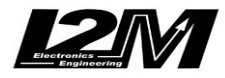

# **3 Visualizza tempi**

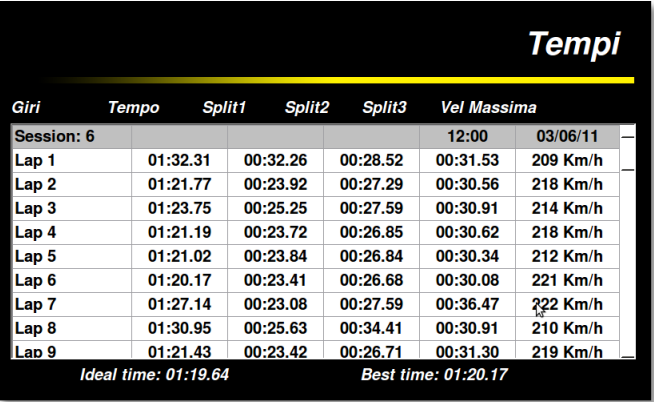

E' possibile accedere alla visualizzazione dei tempi, sia dal menù "cronometro" premendo il tasto DN a lungo, sia dalla schermata principale premendo il tasto UP.

In questa schermata è possibile visualizzare i tempi relativi al circuito in quel momento selezionato (In assenza di circuito selezionato la schermata sarà bianca). I tempi vengono automaticamente divisi per sessioni e ciascuna sessione riporta la data e l'ora di inizio della sessione stessa.

I tempi visualizzati vengono divisi nei tre settori corrispondenti agli intertempi fissati e per ogni giro viene riportata la velocità massima raggiunta.

Nella parte bassa dello schermo viene visualizzato il best lap e l'ideal time memorizzati per il circuito attuale.

**ATTENZIONE:** qualora la posizione degli intertempi sulla mappa venisse modificata i riscontri temporali relativi ai giri già memorizzati faranno ovviamente riferimento alle vecchie posizioni.

**ATTENZIONE:** Il best lap e l'ideal lap riportati sulla base della schermata sono quelli relativi al circuito e non ai soli tempi visualizzati. Come si vedrà nella pagina relativa alla cancellazione è infatti possibile ad esempio cancellare i tempi lasciando memorizzati best e ideal o viceversa cancellare quest'ultimi senza cancellare l'elenco dei tempi. In entrambi questi casi sarebbe ragionevole non avere più corrispondenza ad esempio tra il best time visualizzato e il migliore dei giri presenti in elenco.

## **4 Cancella tempi**

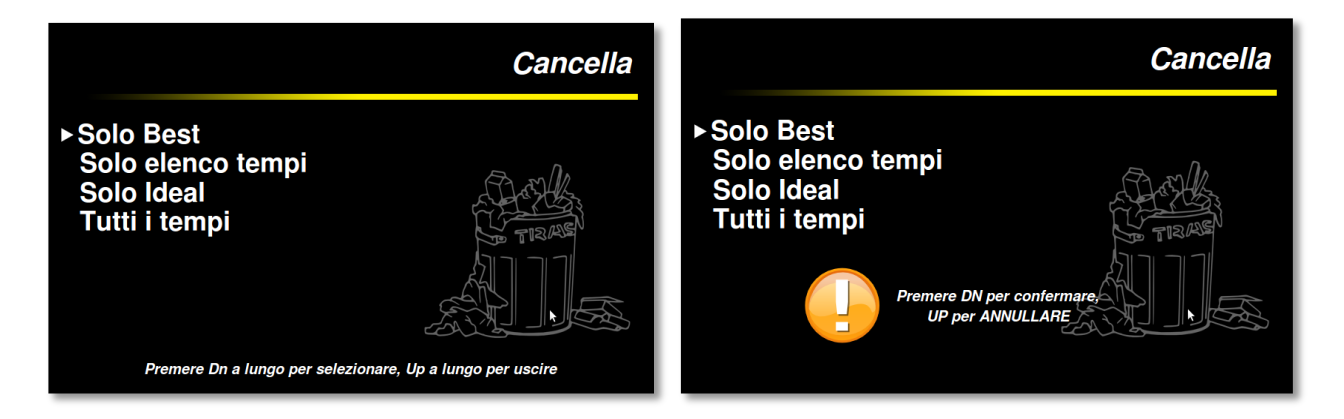

La schermata "cancella" permette di selezionare quale informazioni si vogliono cancellare. E' possibile infatti cancellare solo il best relativo al circuito selezionato, solo l'elenco dei tempi, solo l'ideal time o tutti i tempi presenti in memoria. Tenere premuto DN a lungo per selezionare la voce scelta e seguire poi le istruzioni sullo schermo per confermare la cancellazione.

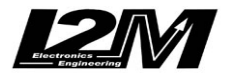

# **5 Scelta circuito**

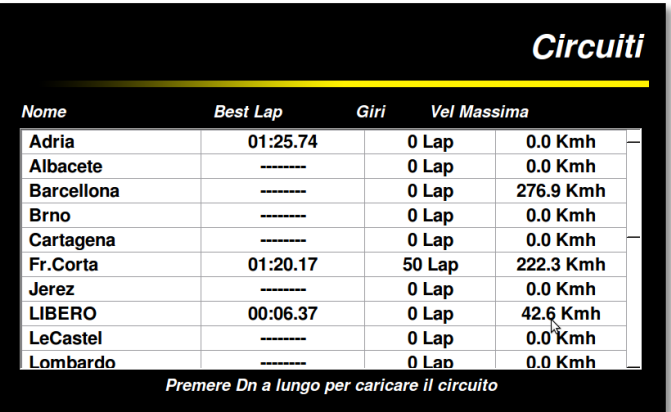

La schermata circuiti mostra l'elenco dei circuiti memorizzati all'interno del Chrome. Chrome è in grado di memorizzare 20 differenti circuiti. Per ciascuno mostra nella tabella il miglior giro effettuato, il numero di giri salvati in memoria e la massima velocità raggiunta.

Grazie al riconoscimento automatico del circuito il Chrome sceglie all'accensione automaticamente il circuito su cui ci si trova. E' comunque possibile tramite questa

schermata scegliere un circuito diverso. Usare i tasti UP e DN per scorrere i circuiti, tenere premuto a lungo DN per selezionare il circuito, UP a lungo per tornare al menù precedente.

## **6 Dettagli circuito**

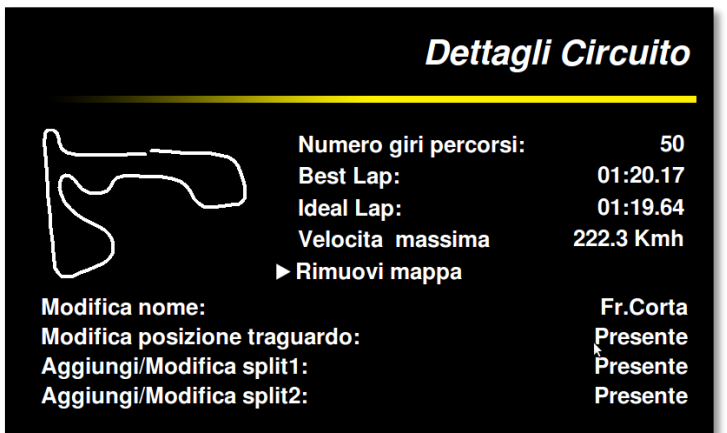

Nella schermata "dettagli circuito" vengono riportati i dati riassuntivi del circuito caricato. Vengono indicati il numero di giri memorizzati, il best time e l'ideal lap e la velocità massima raggiunta.

Sulla sinistra viene mostrata la mappa autogenerata dal sistema. Se non è presente una mappa Chrome inizia a tracciare la mappa al primo attraversamento del traguardo e ritiene conclusa quando viene attraversato

nuovamente il traguardo. Qualora il giro non venisse completato la mappa non viene salvata. E' possibile rimuovere la mappa autogenerata selezionando la funzione rimuovi mappa.

La parte inferiore della schermata mostra i parametri configurabili per il circuito. La prima riga permette la modifica del nome del circuito, selezionando questa funzione è possibile scegliere il nome modificando ogni lettera del nome, tenendo premuto DN a lungo è possibile passare al carattere successivo, con UP e DN si possono scorrere le lettere mentre tenendo premuto a lungo

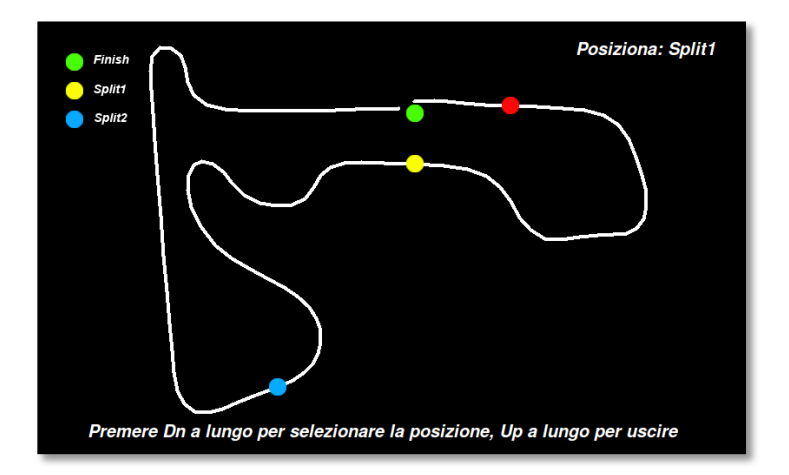

il tasto UP è possibile uscire dalla selezione.

Tramite le tre righe successive è possibile impostare il traguardo e gli intertempi. **Selezionando una delle funzioni è possibile scegliere se inserire un traguardo manualmente (in questo caso è necessario attraversare il traguardo in movimento) o, se è presenta la mappa, è possibile inserire il** 

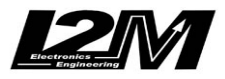

**traguardo e gli intertempi scegliendo la posizione direttamente dalla mappa. Con i tasti UP e DN è infatti possibile muovere avanti e indietro il cursore lungo la mappa sino a quando non si è scelta la posizione voluta o infine AUTO che imposta il traguardo quando si superano i 150km/h.**

Il primo intertempo può essere selezionato solo se è presente un traguardo. Allo stesso modo il secondo intertempo può essere selezionato solo se è già stato inserito il primo intertempo.

## **7 Dettagli del giorno**

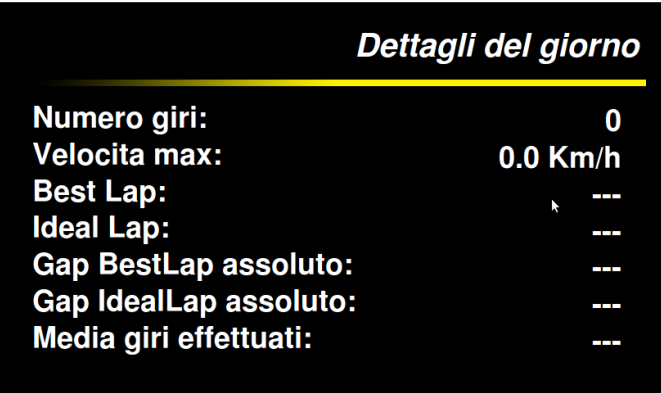

I dettagli del giorno permettono di avere un riassunto delle performance relative solo al giorno corrente. E' quindi possibile vedere quanti giri si sono effettuati, la velocità massima il best e l'ideal lap così come la differenza di quest'ultimi dal best e ideal lap assoluti.

## **8 Esporta/Importa**

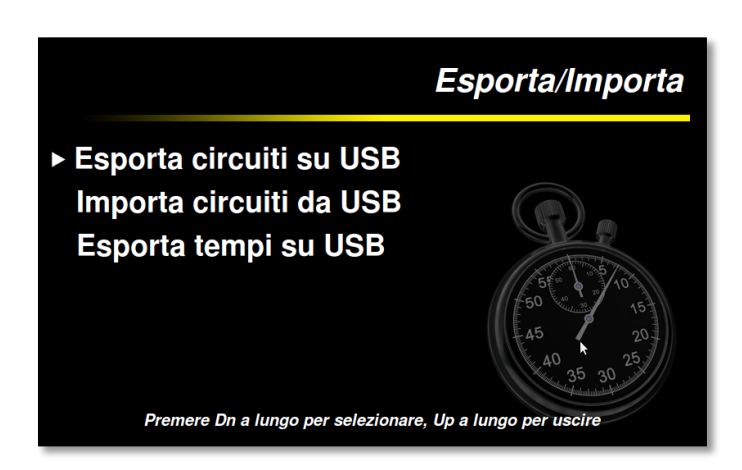

Grazie a questa schermata è possibile gestire l'importazione ed esportazione dei dati relativi al cronometraggio. E' possibile esportare i circuiti memorizzati su chiavetta USB così da conservare eventuali nuovi traguardi in un file compatibile con DANAS. Allo stesso modo è possibile importare da chiavetta USB un elenco di circuiti sostituendolo a quelli presenti nel Chrome. Il file deve essere generato con il programma DANAS e l'apposita funzione e quindi trasferito su chiavetta.

Tramite la funzione esporta tempi è possibile esportare un file di testo con la stampa dei tempi, degli intertempi e delle velocità divisi nelle relative sessioni.

## **10 Gestione libreria circuiti**

Attraverso il menu di gestione della libreria è possibile modificare ciascuno dei 20 circuiti presenti in memoria. Basta semplicemente scegliere il menu che si intende modificare nella prima riga. Alla voce Nuovo Circuito è quindi possibile scegliere con quale circuito si vuole sostituire quello attuale.

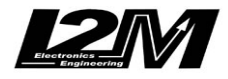

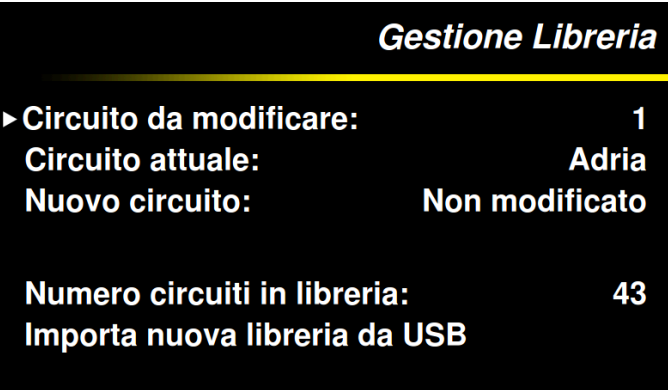

Il circuito sarà scelto tra quelli presenti nella libreria. Quest'ultima si puo' estendere semplicemente importandola dalla chiavetta USB. Il file aggiornato è possibile scaricarlo direttamente dall'area download del sito www.i2m.it.

## **9 Visualizzazione sul display**

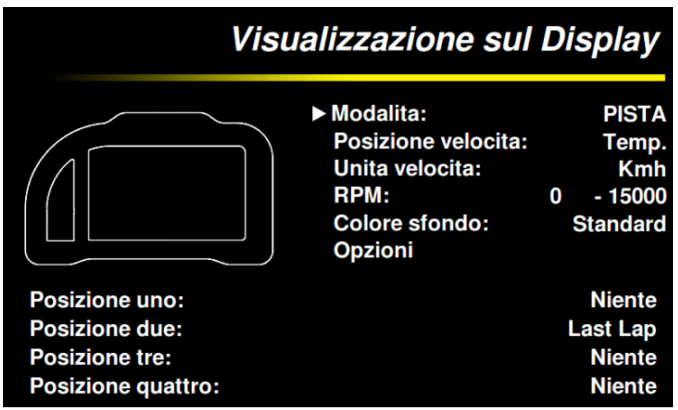

Grazie alla schermata "Visualizzazione sul display" è possibile scegliere cosa si vuole vedere nella schermata principale. Chrome ha due modalità distinte, la modalità STRADA e quella PISTA. Per ciascuna di queste modalità è possibile scegliere vari parametri che il sistema manterrà in memoria. Qualora Chrome fosse impostato in modalità STRADA passerà automaticamente in modalità PISTA non appena verrà attraversato il traguardo, per poi tornare alla

modalità STRADA non appena terminata la sessione. Se è impostata la modalità "Cambio con vel1" il passaggio avverrà anche quando verranno superati i 60km/h sulla ruota posteriore, se invece è impostato nessun cambio, la pagina rimarrà fissa e sarà possibile cambiarla agendo su uno dei tasti se questo è configurato nella pagina opzioni.

Scegliendo la modalità nella prima riga è possibile vedere in quelle successive le varie scelte. Nella schermata principale in alto a destra nella posizione relativa all'indicatore di velocità è possibile scegliere se visualizzare la velocità della ruota posteriore, di quella GPS o la temperatura del liquido di raffreddamento. E' poi possibile scegliere l'unità di misura della velocità tra Km/h e mph.

La scelta RPM identifica il fondo scala e il valore minimo della barra degli RPM, è possibile scegliere separatamente questi due valori così da adattare Chrome alle diverse moto o semplicemente ai diversi interessi relativi alla visualizzazione.

L'opzione di colore dello sfondo permette di scegleiere tra tre diversi colori dello sfondo: standard, rosso, verde e bianco.

La pagina opzioni permette infatti di scegliere che funzione devono svolgere i tasti nella schermata principale, tra queste c'e' anche la funzione di cambio pagina tra STRADA e PISTA. Nella pagina opzioni è inoltre possibile scegliere il numero di decimali che si vogliono visualizzare per ciascun canale analogico.

Le ultime quattro righe identificano le quattro posizioni sullo schermo del Chrome, selezionando una riga, nell'immagine verrà evidenziata la posizione corrispondente. Sarà quindi possibile scegliere cosa visualizzare in ciascuna posizione. In ciascuna posizione è possibile scegliere

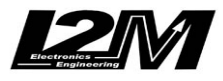

anche di non visualizzare nulla per semplificare la schermata. La posizione uno è l'unica in cui è possibile visualizzare la temperatura dell'acqua che apparirà insieme al suo simbolo.

## **11 Acquisizione dati**

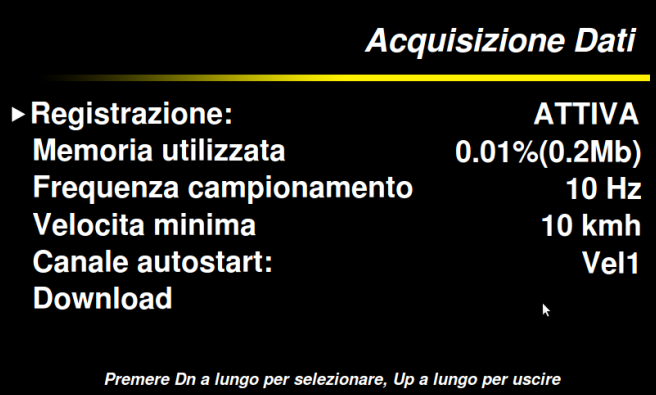

Il Chrome è dotato di un acquisizione dati con frequenza di campionamento sino a 100Hz per canale. Tramite questo menù è innanzi tutto possibile scegliere se attivare o meno la registrazione.

La seconda riga identifica la percentuale di memoria occupata dalle registrazioni già effettuate.

Dalla riga successiva è possibile scegliere la frequenza di campionamento. Si consiglia di non usare frequenze superiori ai 20z se

non necessario al fine di non appesantire la successiva lettura dei dati. Le due opzioni successive permettono di scegliere quando il sistema deve iniziare a registrare. Nel canale autostart è possibile scegliere tra la velocità della ruota posteriore e quella GPS, una volta scelta il sistema inizierà a registrare quando questa velocità sarà superiore a quella indicata da "Velocità minima". Tramite la funzione download è possibile accedere al download dei dati su chiavetta e alla loro rimozione.

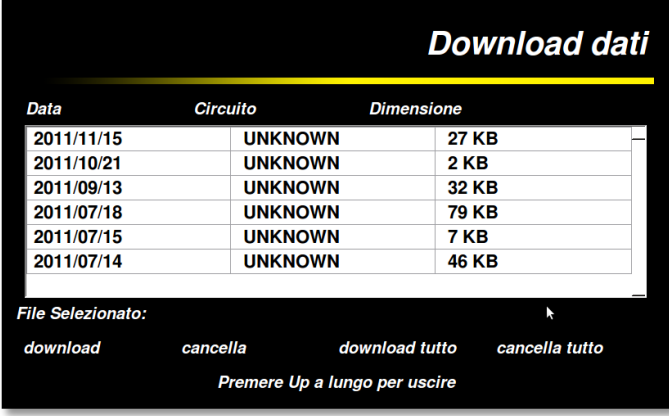

## **12 Download**

Nella pagina download vengono riportati tutti i file presenti nella memoria del Chrome. Ogni file è associato ad una giornata in un determinato circuito. Nella tabella viene riportata la data, il nome del circuito (se il Chrome è in grado di identificarlo) e la dimensione del file così da poter scegliere quali file scaricare o cancellare.

Tramite il tasto DN premuto a lungo si può selezionare un file che apparirà accanto alla scritta "file selezionato". Premendo ancora il

tasto DN a lungo si accederà al menù dal quale sarà possibile scaricare il file su chiavetta o cancellarlo o in generale cancellare o scaricare tutti i file.

I file scaricati possono quindi essere aperti con Danas per essere visualizzati, all'interno della cartella verrà salvato in automatico anche il corrispondente file dei settaggi. Si consiglia di far riferimento al manuale di Danas per una corretta visualizzazione.

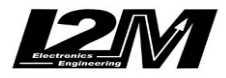

## **13 Contatori**

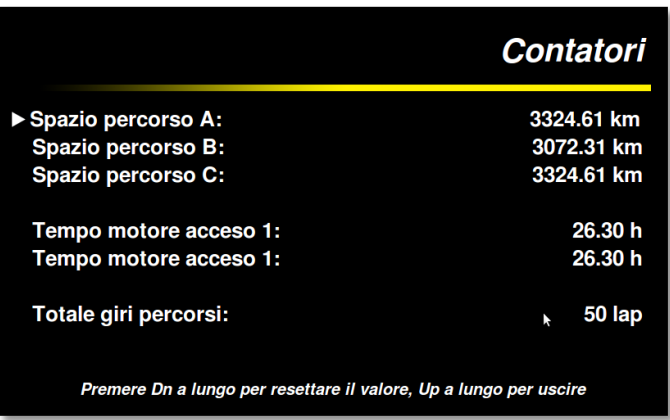

Il Chrome è dotato di tre diversi contatori dei km percorsi e di due conta-ore ed infine di un contatore dei giri di pista totali effettuati.

Ciascuno dei contatori è resettabile semplicemente selezionandolo e premendo DN a lungo.

## **14 Ingressi analogici, digitali e marce**

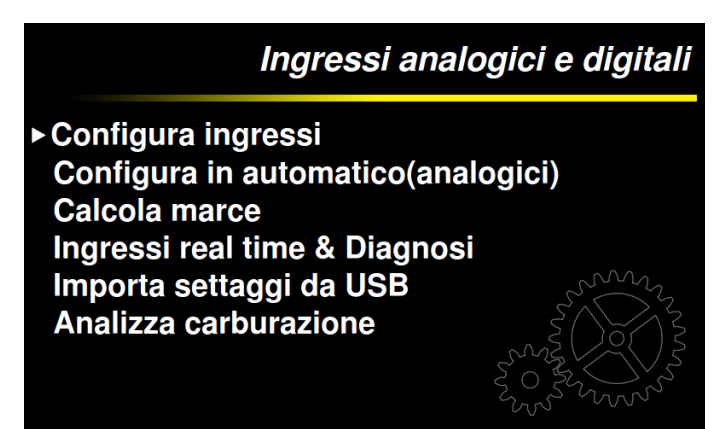

Tramite questo menù è possibile configurare gli ingressi del sistema Chrome, mediante la funzione configura ingressi si possono configurare manualmente i singoli ingressi analogici e digitali mentre tramite la configurazione in automatico è possibile configurare i sensori più comuni per gli ingressi analogici. "Calcola marce" permette di di calcolare le marce. Queste vengono calcolate tramite il rapporto tra la velocità1 (che deve essere posta sulla ruota

posteriore) e gli RPM. Prima di procedere con il calcolo è quindi necessario aver configurato correttamente questi due ingressi. Il sistema calcolerà le marce sui dati acquisiti in quel giorno sul circuito corrente. ATTENZIONE: non cambiare il circuito tra la registrazione e il calcolo. E' quindi necessario attivare la registrazione dell'acquisizione dati e registrare una sessione in cui vengano inserite tutte le marce per almeno dieci secondi ciascuna (si veda l'apposita sezione). Tramite la visualizzazione degli ingressi real time è possibile vedere il valore attuale di ciascun ingresso, è così possibile controllare la correttezza dei settaggi impostati. Entrati nella pagina degli ingressi

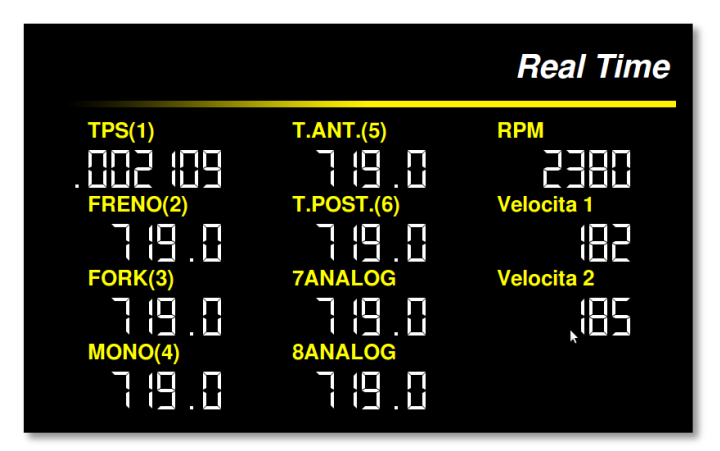

variare del contenuto nel serbatoio.

real time è possibile passare alla pagina successiva tenendo premuto a lungo il tasto Down. La seconda pagina è prettamemte una pagina di diagnosi che permette di vedere il valore della tensione e della temperatura dell'acqua sia in valore assoluto (0-1023) che in valore reale. In questa pagina sono presenti anche i valori assoluti dell'ingresso Olio e Benzina. Quest'ultimo ingresso puo' essere utilizzato per visualizzare la variazione del segnale del sensore di livello della benzina al

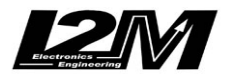

## **15 Configura ingressi**

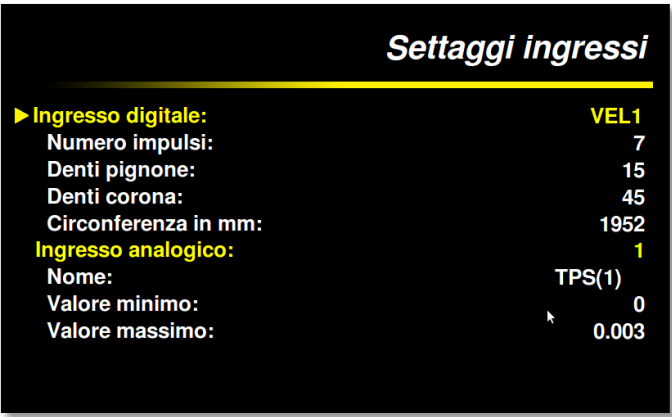

Tramite questa schermata è possibile configurare gli ingressi digitali e analogici. Selezionando la voce "ingresso digitale" è possibile scorrere tra RPM, VEL1 e VEL2. Per gli RPM è necessario semplicemente impostare il numero di impulsi. Il numero di impulsi identifica il numero di segnali che arrivano al sensore per ogni giro di albero motore. Normalmente questo valore è pari a 1 (ad esempio per suzuki) o a 2 (ad esempio per yamaha). Nel caso di Ducati 1098 0 1198, prelevando il segnale dal sensore del

pick up questo valore va impostato a 24.

Per quanto riguarda le velocità è richiesto di impostare il numero di impulsi. Analogamente a quanto accade per gli rpm questo numero identifica il numero si impulsi letti dal sensore per ogni giro di ruota o di pignone a seconda di dove è montato il sensore. Qualora il sensore fosse montato sulla ruota sarà necessario impostare a 1 e 1 il numero di denti di pignone e corona. Se invece il sensore è montato sul pignone (o all'interno del cambio) sarà necessario impostare correttamente il numero di denti di pignone e corona al fine di ottenere la velocità corretta. Per entrambe le velocità andrà poi scelta la circonferenza della ruota.

La VEL1 deve essere associata alla ruota posteriore al fine di una lettura corretta delle marce.

Tramite la riga "Ingresso analogico" è possibile selezionare ciascuno degli 8 ingressi. Per ciascun ingresso è possibile scegliere il nome, selezionando ciascun carattere, il valore minimo e il valore massimo. Il valore minimo indica il valore indicato a display quando in ingresso sono presenti 0V. Il valore massimo indica il valore indicato quando in ingresso sono presenti 5V

## **16 Configura in automatico**

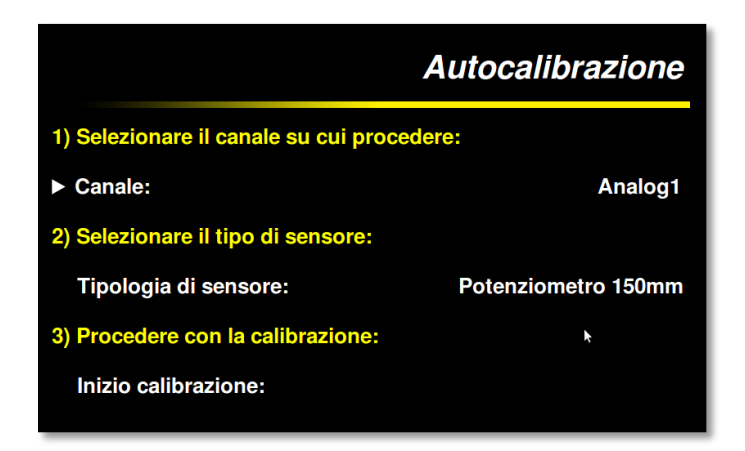

Grazie a questa funzione è possibile configurare in maniera estremamente semplice i classici sensori presenti sulla moto. Nella prima riga è necessario selezionare quale canale si vuole configurare, nella seconda è necessario scegliere il tipo di sensore, quale un potenziometro lineare, un sensore di pressione, il TPS etc… Avviando la calibrazione il sistema vi guiderà nella calibrazione. Per il TPS chiederà ad esempio di chiudere il gas e confermare e

successivamente di aprire completamente il gas e confermare.

#### **Configurazione benzina**

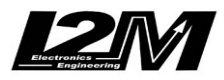

Tra i canali che si possono configurare sono presenti anche quelli di spia dell'olio e spia della benzina. In entrambi i casi il sistema chiede di effettuare due misurazioni, in riserva e a serbatoio pieno ad esempio nel caso della benzina. Il Software provvederà poi a identficare la soglia come valore centrale tra questi du valori. Nel caso della benzina si consiglia quindi usare come misurazioni due condizioni vicine alla riserva così da settare un valore preciso, ad esempio scegliere come prima misurazione una condizione in cui manchi ancora un litro di benzina allo spegnimento della spia originale di riserva. Effettuata questa prima misura si aggiungeranno due litri per effettuare la seconda. In questo modo il valore centrale sarà proprio quello corretto della riserva. Questo metodo è ancora più importante per le moto in cui il sensore di livello di benzina non è un sensore lineare.

## **17 Analizza Carburazione**

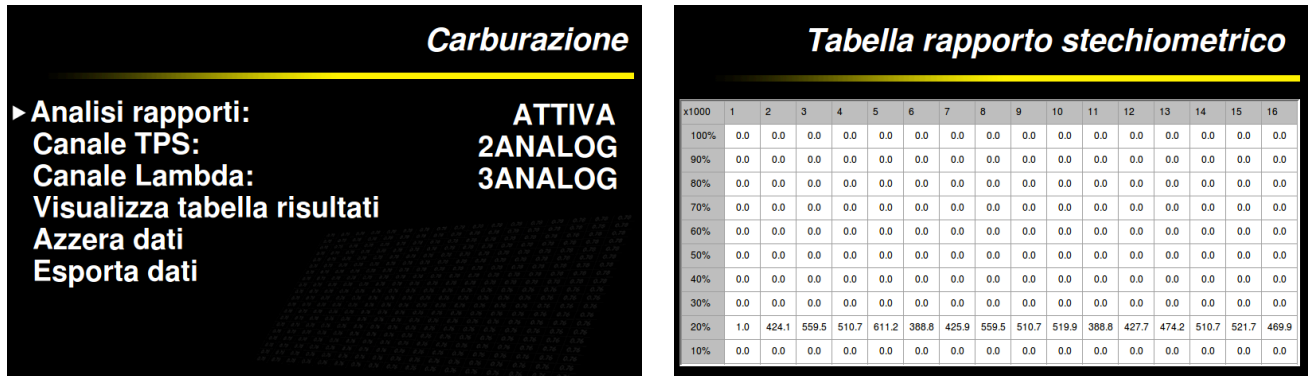

Tramite questo menu è possibile attivare l'analisi della carburazione. Per prima cosa è necessario scegliere su quale canale è collegato il TPS e su quale la sonda Lambda. Attenzione: entrambi i canali devono già essere configurati, il TPS deve variare tra 0 e 100 con il gas chiuso e aperto e la sonda lambda deve mostrare il rapporto stechiometrico o il valore lambda corretto (configurando opportunamente i valori minimo e massimo del rispettivo canale).

E' quindi necessario attivare l'analisi. L'analisi sarà attiva per tutto il tempo che la strumentazione rimane accesa. **Ad ogni spegnimento i dati verranno cancellati.** I dati raccolti possono essere analizzati direttamente sul Chrome dall'apposita schermata "Visualizza tabella risultati" o possono essere esportati e analizzati su PC.

# **18 Gestione allarmi**

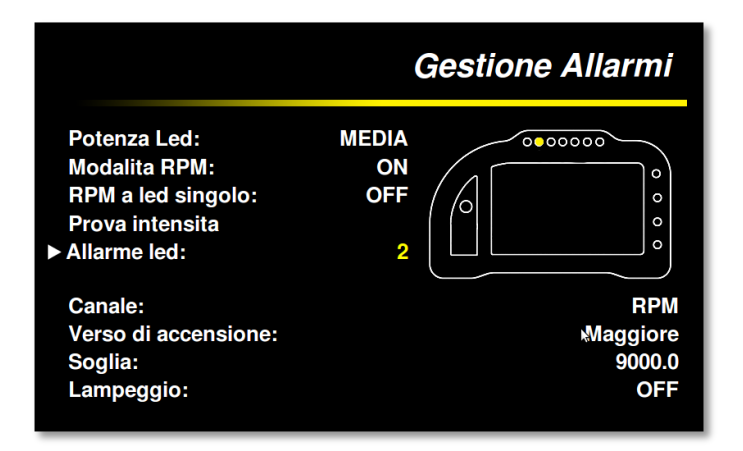

Tramite la gestione allarmi è possibile configurare il comportamento di ciascuno dei led del Chrome. E' possibile scegliere la potenza luminosa dei led di allarme tra tre diverse intensità, BASSA, MEDIA e ALTA. Mediante la funzione "prova intensità" è possibile verificare l'effetto della potenza luminosa scelta**. La modalità RPM permette di impostare automaticamente i led superiori, il sistema suddividerà il range** 

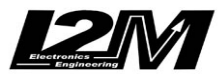

#### **impostato nel menù visualizzazione degli RPM in parti uguali e le assegnerà ai led superiori.**

La barra superiore si accenderà quindi via via che gli RPM salgono per essere completamente accesa raggiunti gli RPM massimi. Le soglie dei singoli led sono comunque modificabili singolarmente anche in questa configurazione. Scegliendo la funzione RPM a led singolo al crescere degli RPM rimarrà acceso solo un led partendo da quello a sinistra per basso numero di giri per poi spostarsi via via più a destra al crescere degli RPM.

La funzione fuorigiri, se attivata, fa si che tutti i led impostati come RPM inizino a lampeggiare superata la soglia più alta, così da fungere da allarme fuorigiri/di cambiata.

Tramite le righe di configurazione nella parte inferiore della schermata è possibile impostare gli allarmi per i singoli led (qualora fosse impostata la modalità RPM i led superiori non saranno impostabili). La funzione "allarme led" permette di scegliere il led in esame che verrà evidenziato nell'immagine. Il Canale identifica il canale analogico o digitale associato a quel led per l'allarme. Il verso di accensione indica se il led deve essere acceso quando il valore del canale è MAGGIORE o MINORE del valore di soglia impostato. E' possibile utilizzare la funzione AUTO in cui il sistema guida l'utente nella configurazione della soglia. Nel caso il canale scelto fosse un sensore di temperatura gomme è possibile scegliere la funzione temperatura nel menu verso di accensione così da indicare la soglia direttamente in gradi. In questo caso il led si accenderà qualora la temperatura sia inferiore ai gradi impostati.

All'interno della riga "canale" è possibile non solo visualizzare i led fisici ma anche le spie di benzina, acqua olio e batteria così da poterle configurare come meglio si preferisce.

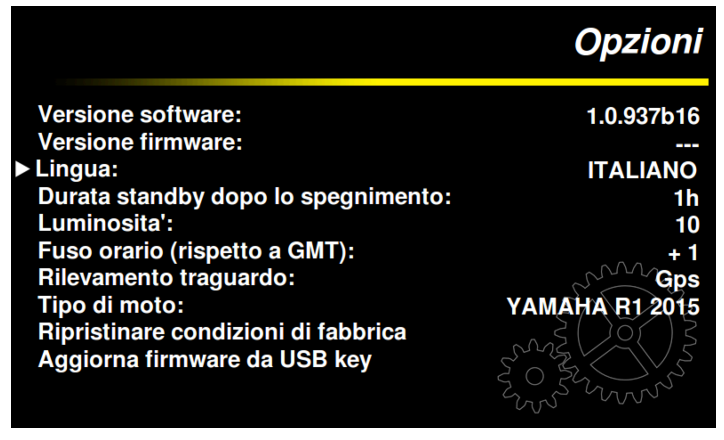

## **19 Opzioni**

La pagina delle Opzioni da alcune informazioni generali del sistema. E' possibile vedere la versione del firmware installata, scegliere la lingua (qualora ne fossero installate più di una), scegliere contrasto e fuso orario.

Nella pagina opzioni è inoltre presente il tipo di moto. Per alcune moto quali BMW S1000RR la configurazione rimane sempre visibile nella pagina, per altre quali yamaha R1 ed R6 la dicitura post installazione è

semplicemente yamaha in quanto le moto differiscono solo per alcuni settaggi precaricati una volta al momento della scelta della moto e modificabili dall'utente.

Particolare attenzione va posta alla funzione "durata standby dopo lo spegnimento". Il sistema impiega circa 15-20 secondi per la completa accensione. Al fine di ridurre questo tempo Chrome può andare in sospensione al posto di spegnersi, così da ridurre a zero il tempo di uscita dalla sospensione. Durante lo standby il sistema assorbe comunque circa 150mA incompatibile con una durata dello standby superiore alle 10-12 ore con normali batterie. Questa funzione permette di scegliere per quanto tempo massimo il sistema può rimanere in standby prima di spegnersi automaticamente al fine di preservare la durata della batteria.

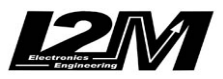

L'opzione di rilevamento traguardo permette di abilitare la funzione di attraversamento del traguardo non tramite il GPS ma tramite il segnale proveniente da un transponder esterno. Per la lettura del transponder esterno è necessario averecollegato l'apposita interfaccia per il transponder.

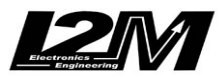

# GUIDA RAPIDA

ATTENZIONE: Quando si utilizza il Chrome in pista aspettare sempre che il segnale GPS sia forte (tre/quattro barrette) al fine di ottenere un corretto cronometraggio.

## **Utilizzo dei tasti per navigare nei menù**

Il Chrome è dotato di due tasti replicabili esternamente tramite l'apposito connettore.

**TASTO UP**: permette di scorrere i menu salendo alle voci superiori. Se premuto nella schermata principale permette di accedere direttamente alla schermata dei tempi

**TASTO DOWN**: permette di scorrere i menù scendendo alle voci inferiori. Se premuto dalla schermata principale permette di acecdere al menu principale.

**ENTRARE NEI MENU'**: per entrare in un menu o modificare un parametro tenere premuto a lungo il tasto down.

**USCIRE DA UN MENU'**: per uscire da un menu o dalla modifica di un parametro tenere premuto a lungo il tasto up.

## **Aggiungere un nuovo circuito**

Qualora fosse necessario aggiungere un nuovo circuito, seguire la seguente procedura:

- Scegliere dall'elenco dei circuiti (menu cronometro e quindi elenco circuiti) un circuito LIBERO o da poter sostituire
- Andare nel menu "Dettagli del circuito" e sotto la voce "modifica nome" assegnare il nuovo nome al circuito
- Modificare la posizione del traguardo mettendola in "assente"
- A questo punto è possibile scegliere manualmente la posizione del traguardo premendo un pulsante nel punto desiderato (scegliere modifica) oppure usare la configurazione automatica in questo caso scegliere AUTO
- Scegliendo auto il sistema imposterà il traguardo non appena verranno superati i 150km/h e inizierà a cronometrare
- Terminata la sessione (in cui comunque saranno acquisiti i tempi), scegliere nel menu dettagli del circuito la voce relativa al traguardo e selezionare MAPPA. Sarà possibile spostare dove più si preferisce il traguardo e posizionare o spostare gli intertempi

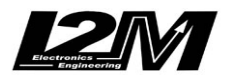

## **Modificare o aggiungere intertempi**

Per modificare o aggiungere gli intertempi su una pista già esistente:

- Verificare che il circuito abbia la mappa disegnata correttamente. Per farlo andare nel menu Cronometro e quindi dettagli circuito (dopo aver caricato il circuito) in caso contrario cancellare la mappa e ricostruirla facendo un giro completo di pista (due attraversamenti del traguardo)
- Andare quindi, sempre nel menu "Dettagli Circuito" in "aggiungi/modifica split1" e selezionare l'opzione MAPPA, spostare quindi gli intertempi (prima lo split1 e quindi il 2) nella posizione preferita

## **Uscire dalla sospensione**

Se è impostatto un tempo di sospensione il Chrome spegne il monitor e alcune sue periferiche (non il GPS) al fine di consumare poca corrente e rendere il riavvio estremamente rapido, il sistema si spegnerà automaticamente al termine della durata della sospensione impostata.

E' possibile imposter questo tempo nel menù OPZIONI alla voce "Durata standby".

Qualora si volesse terminare prima la sospensione:

- -spegnere il Chrome
- attendere che il led in basso a destra lampeggi
- Premere il tasto DN fino a che si accende il led rosso sopra il contamarce
- Rilasciare il tasto DN
- Dopo qualche secondo apparirà una flash dai led superiori bianchi e il Chrome si sarà spento

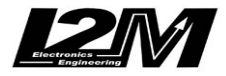

# Tabella canali delle varie moto

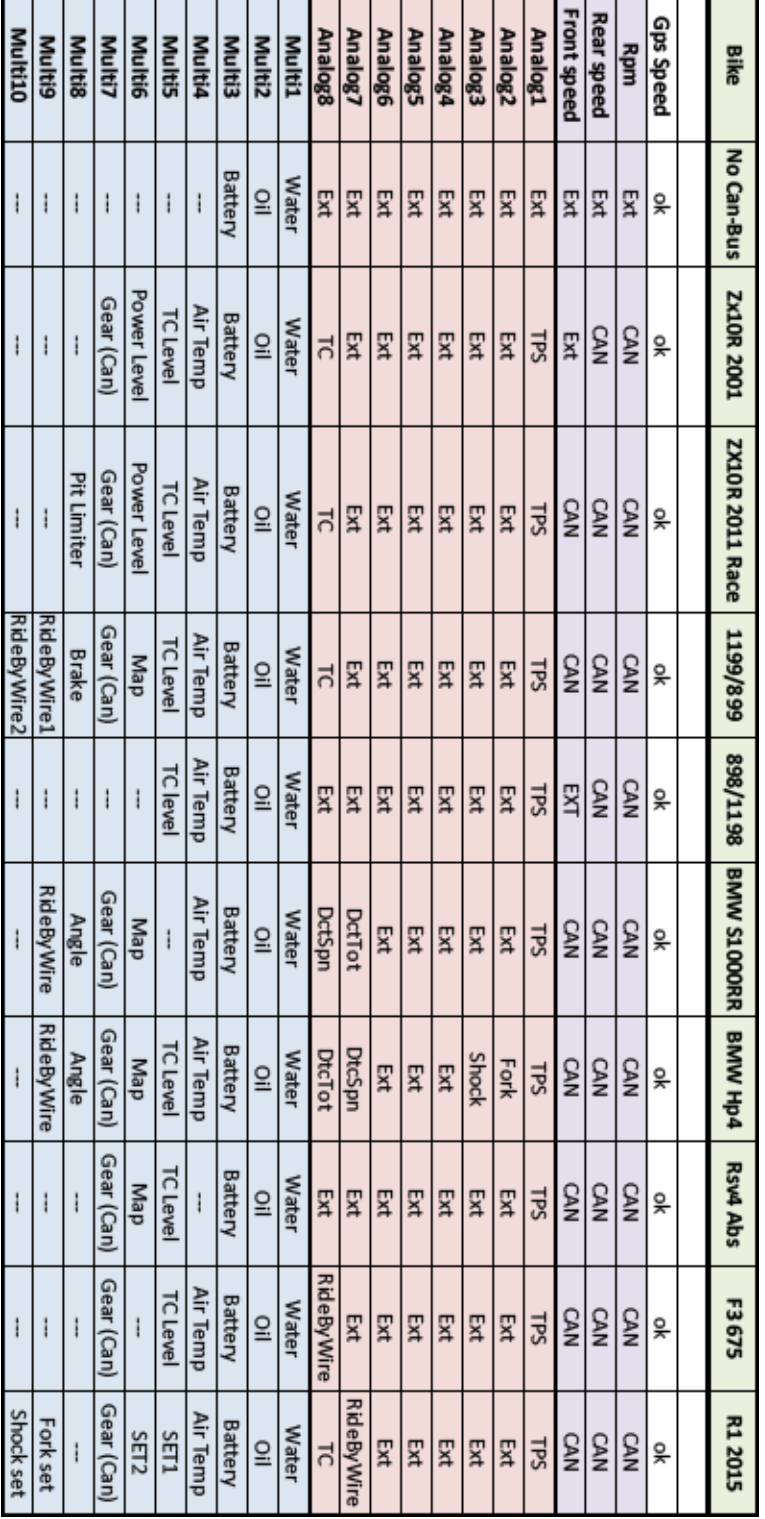

Su R1 2015 i parametri set1 e set2 sono ottenuti mettendo in fila i valori di: mode,pwr,tcs scs per il set1 e lcs,qss,lif e ers per il set2. Un valore di 1221 indicherà quindi mode=1, pwr=2, tcs=2 e scs=1.

Allo stesso modo il canale TC comprende l'intervento di Lif, slide control e TC, 101 ad esempio identifica l'intervento di lif e tc.

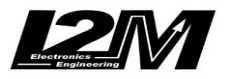

# Tabella allarmi speciali delle varie moto

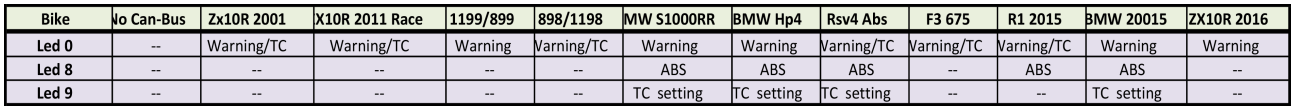